## VENS PASS EBOOKS

Directions:

Click on a book cover or scan a QR code. Enter the Galileo password. Click on PDF Full Text.

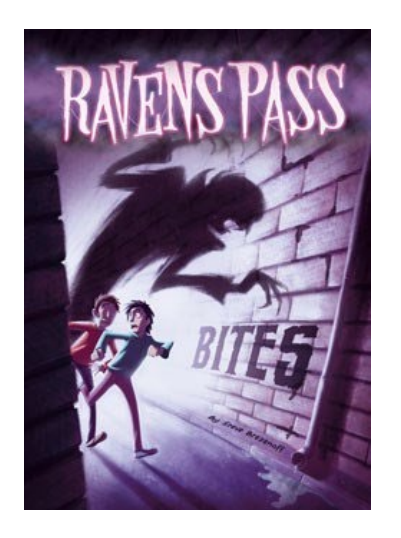

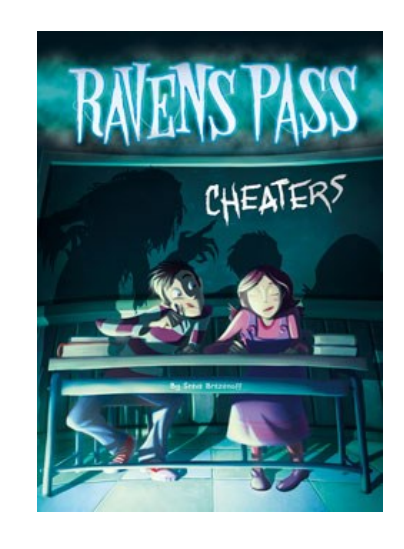

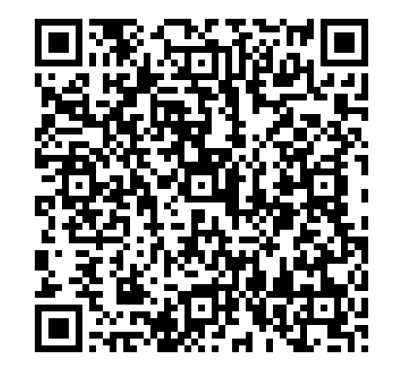

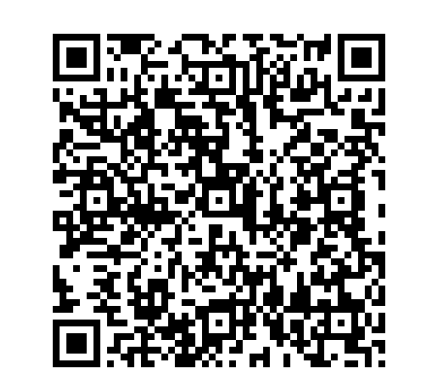

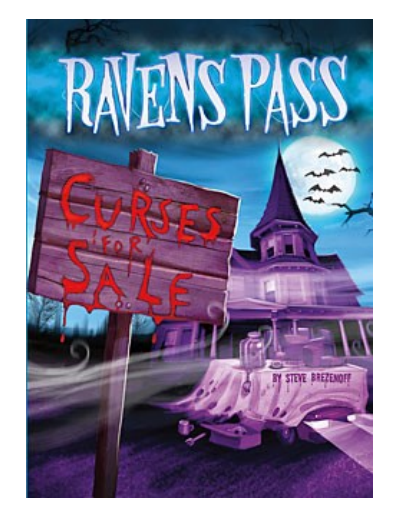

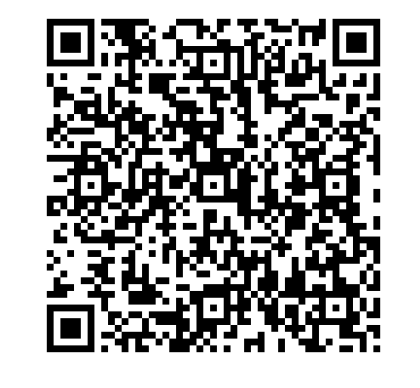

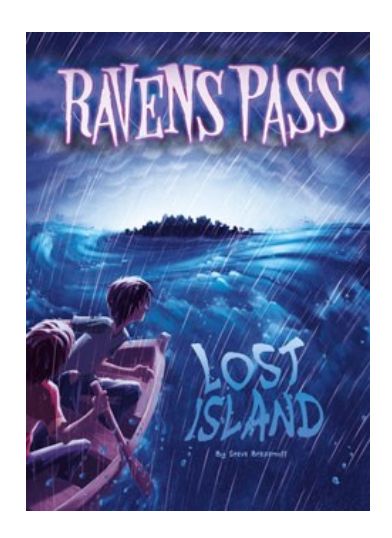

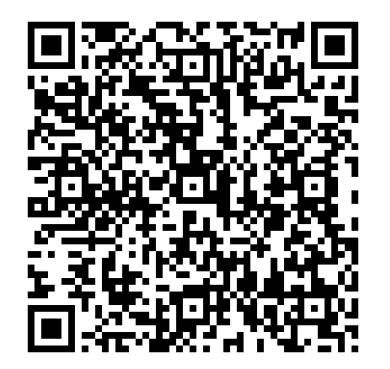

## VENS PASS EBOOKS

Directions:

Click on a book cover or scan a QR code. Enter the Galileo password. Click on PDF Full Text.

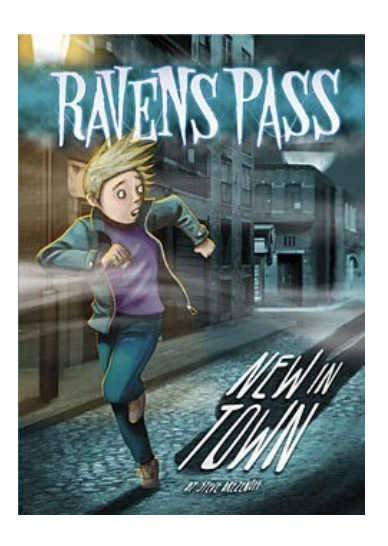

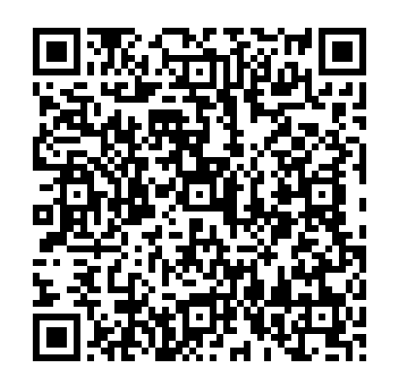

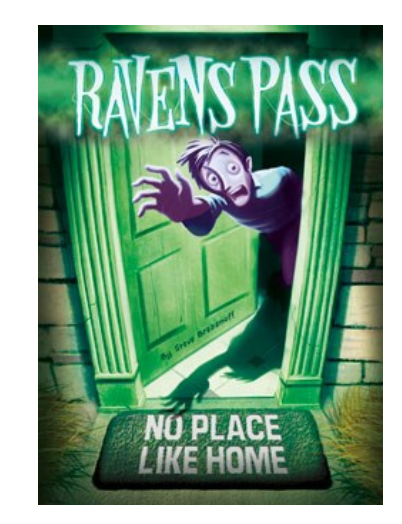

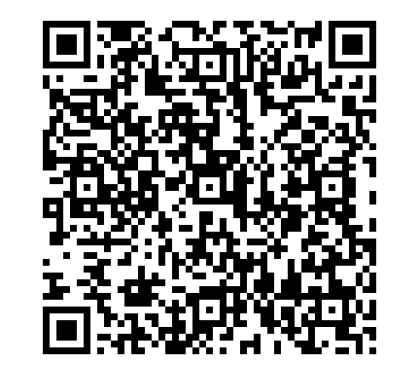

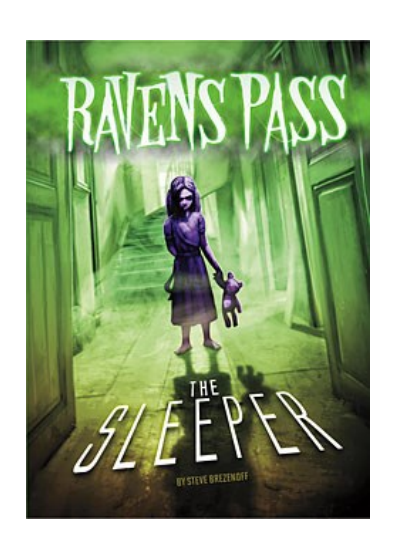

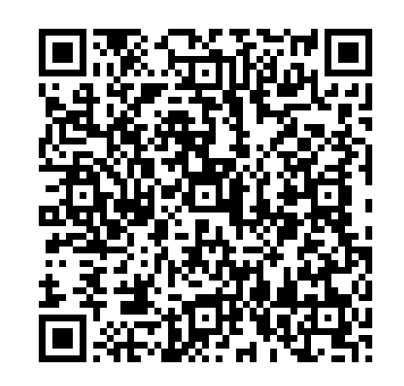